# **VALINNAISAINEIDEN VALINTA** WILMASSA

## ETUSIVULTA LÖYTYY KURSSITARJOTIN

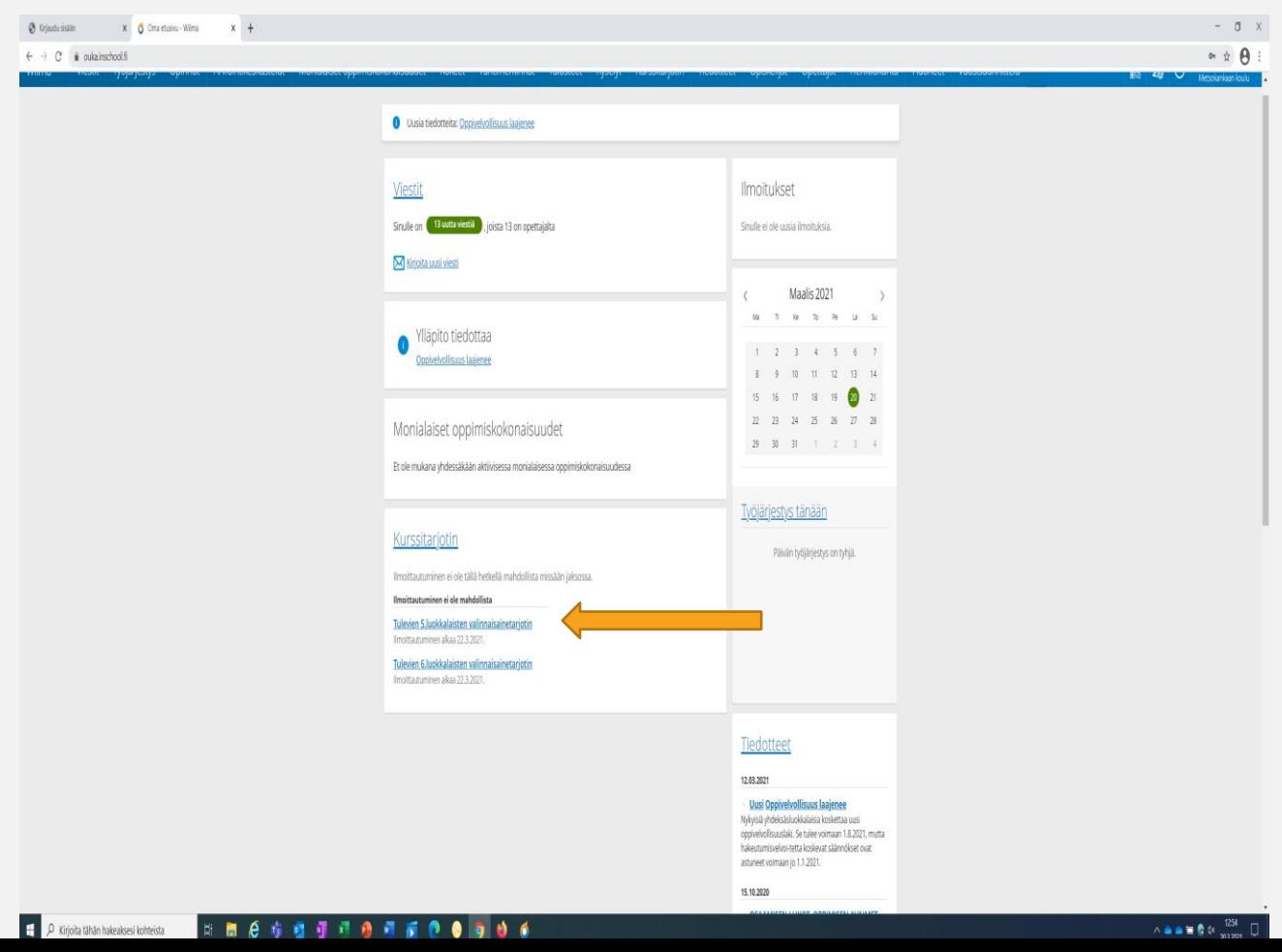

• Valitse etusivun Kurssitarjottimelta oman vuosiluokkasi valinnaisainetarjotin.

#### VALINNAISAINETARJOTIN

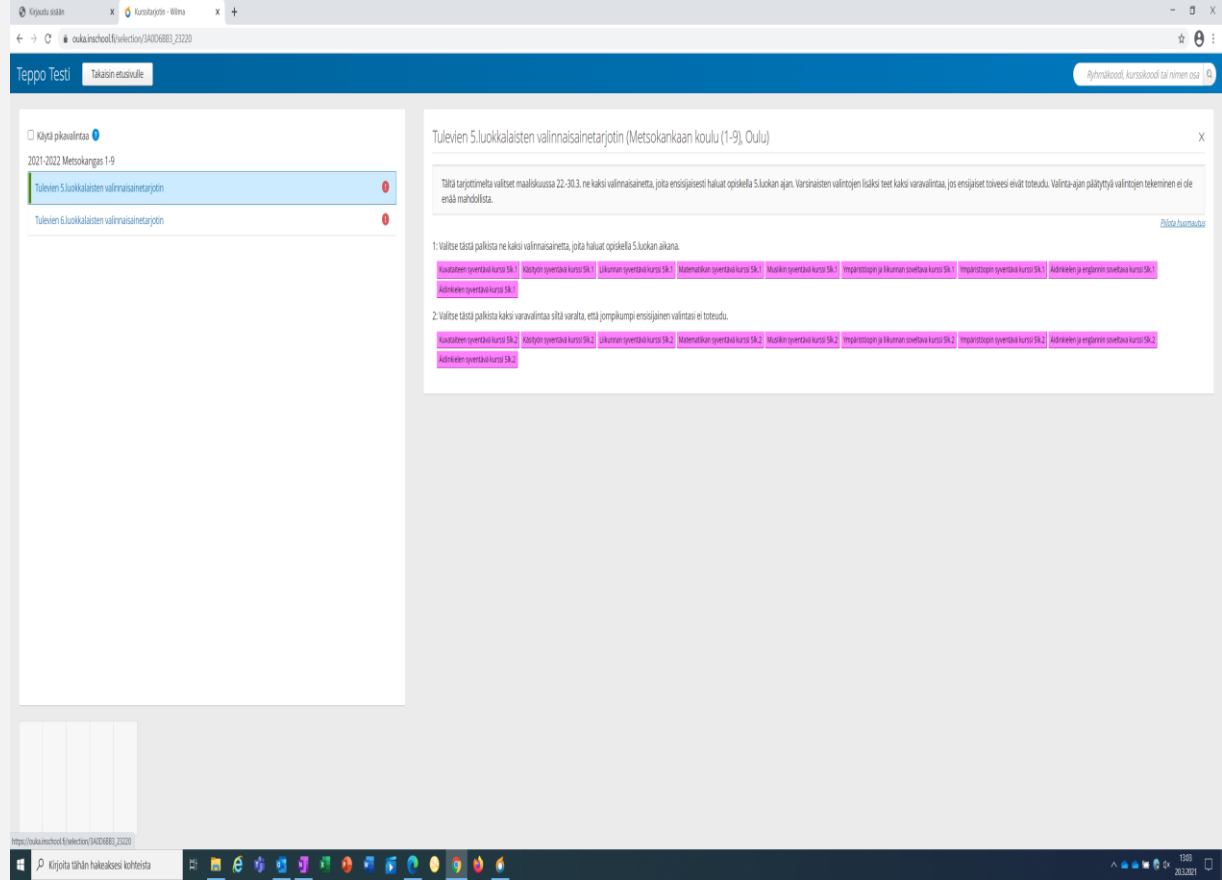

• Valinnaisainetarjottimella näkyy sekä varsinaisten valinnaisaineiden että varavalintojen tarjotin.

#### AINEIDEN VALINTA

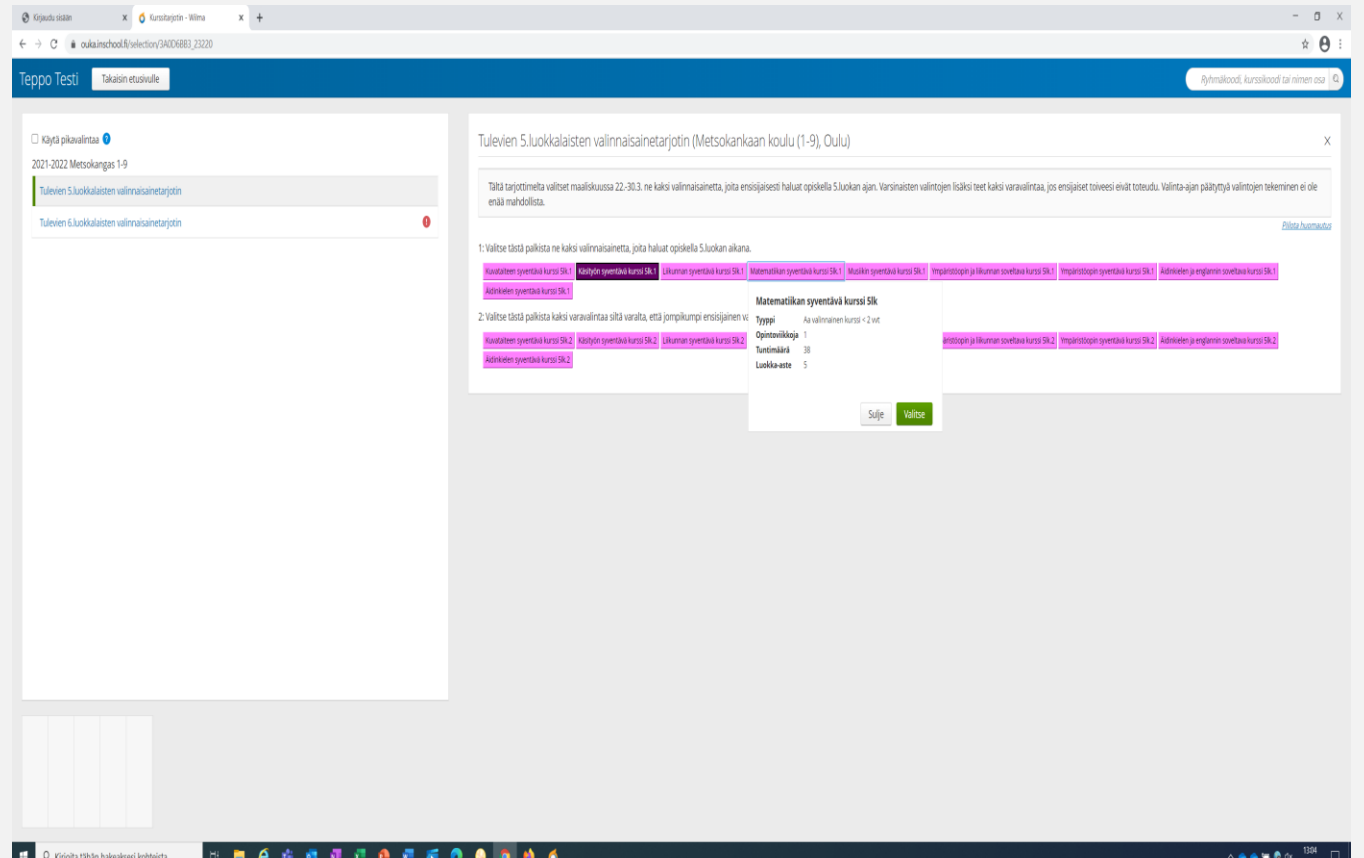

- Valinta tapahtuu klikkaamalla aineita ja vahvistamalla valinta.
- Valitut aineet näkyvät tummemmalla.

### VALINTOJEN MUUTTAMINEN

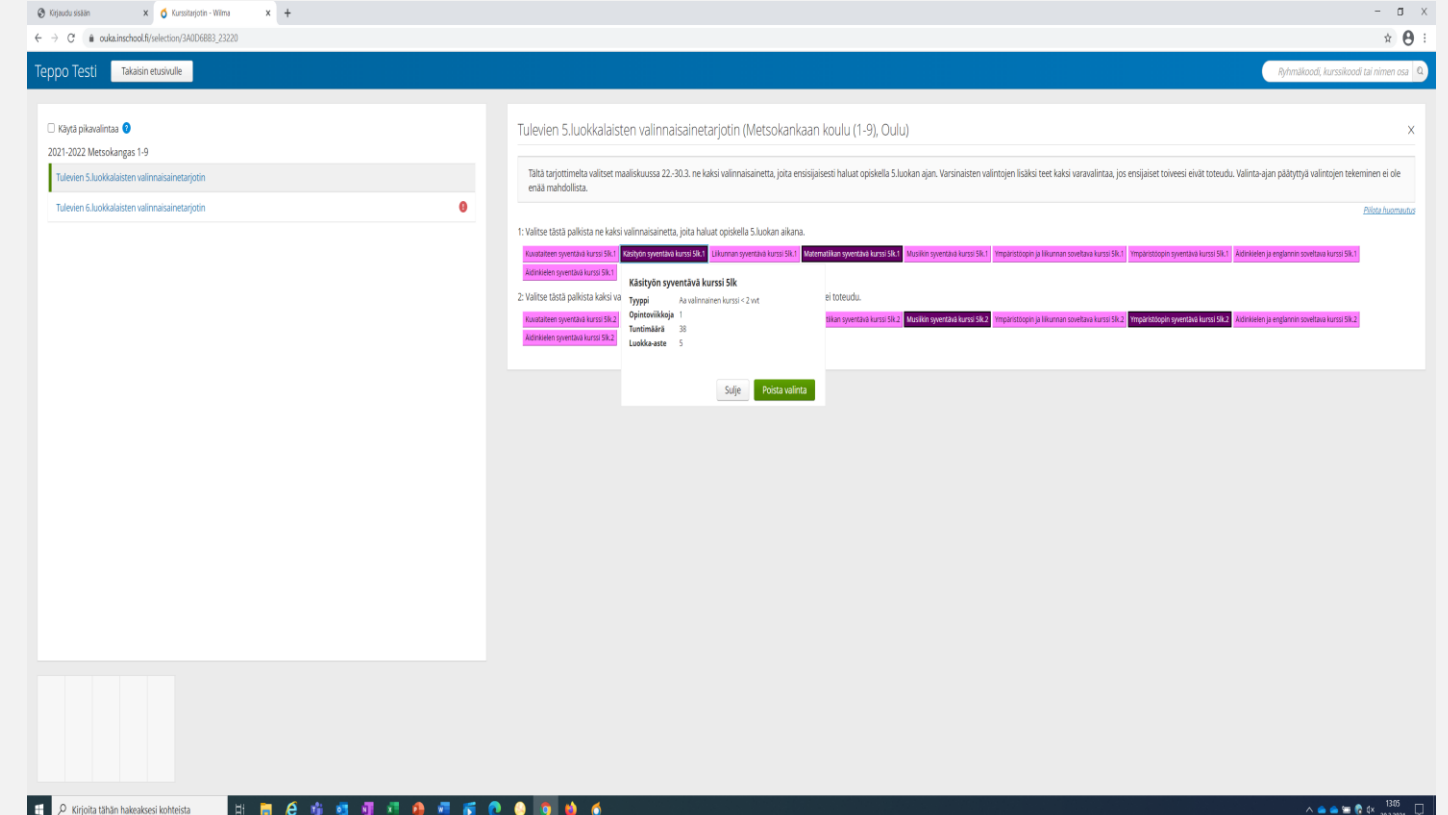

- Valintoja voi muuttaa klikkaamalla jo valittua ainetta ja valitsemalla "Poista valinta".
- Valintoja ei voi muuttaa sen jälkeen, kun tarjotin on sulkeutunut.

#### LOPETTAMINEN

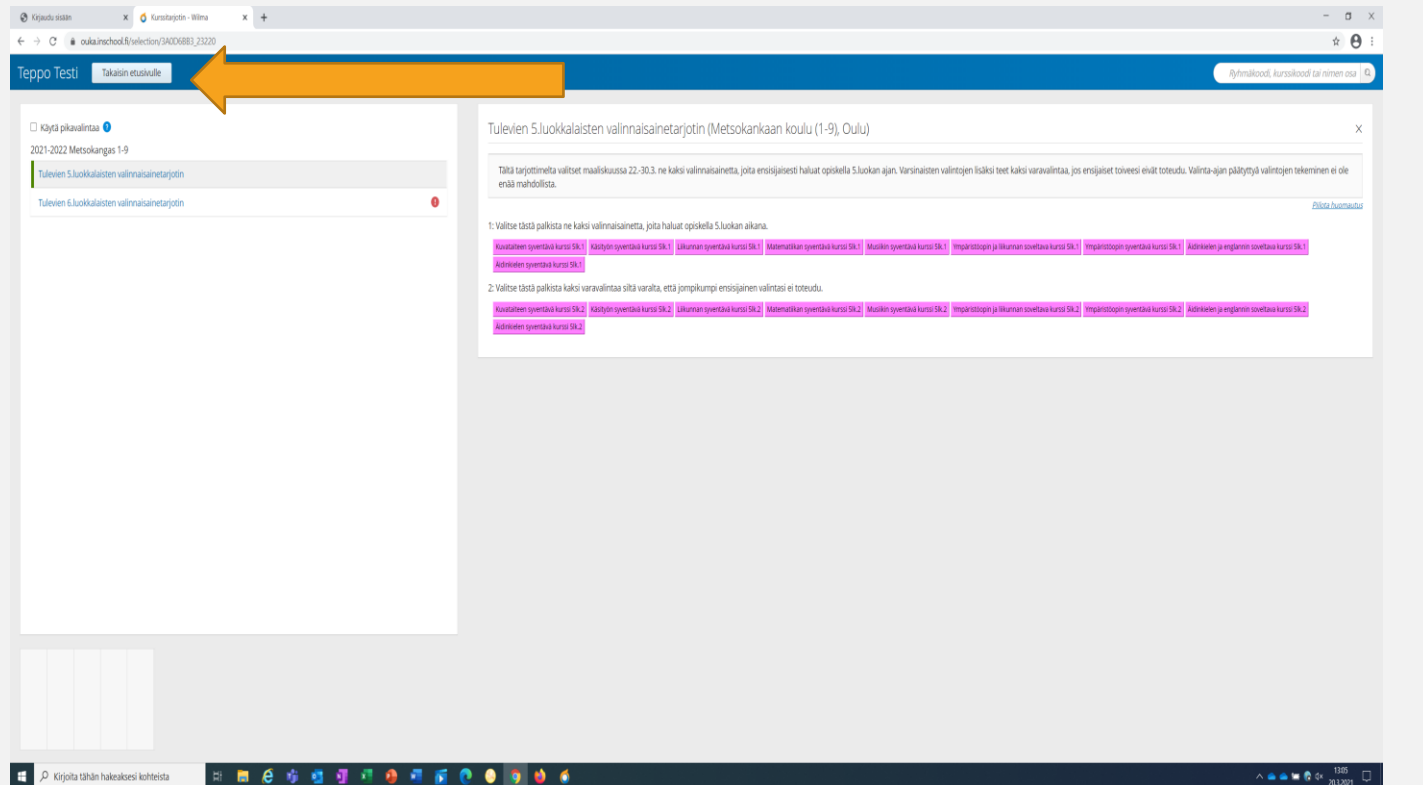

- Valintoja ei tallenneta mistään erillisestä Tallenna-painikkeesta.
- Kun valinnat on tehty, voi tarjottimelta poistua Takaisin etusivulle – painikkeesta.